# **Boletim Técnico**

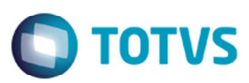

## **Geração em PDF do Relatório de Faturas de Frete**

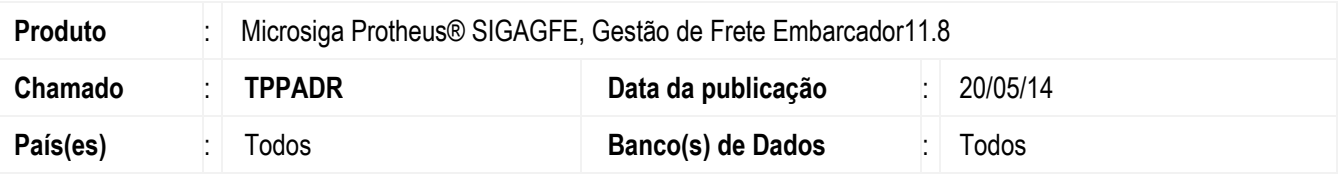

Efetuada a alteração para gerar corretamente o relatório de faturas em pdf. Para viabilizar essa melhoria, é necessário aplicar o pacote de atualizações (*Patch*) deste chamado.

#### **Procedimento para Implementação**

O sistema é atualizado logo depois da aplicação do pacote de atualizações (*Patch*) deste chamado.

#### **Procedimento para Utilização**

- 1. Em **Gestão de Frete Embarcador** (**SIGAGFE**), acesse **Relatórios** > **Doc Frete/Faturas** > **Faturas de Frete**.
- 2. Selecione a opção PDF.
- 3. Confirme e confira se o sistema gerou corretamente o relatório.

### **Informações Técnicas**

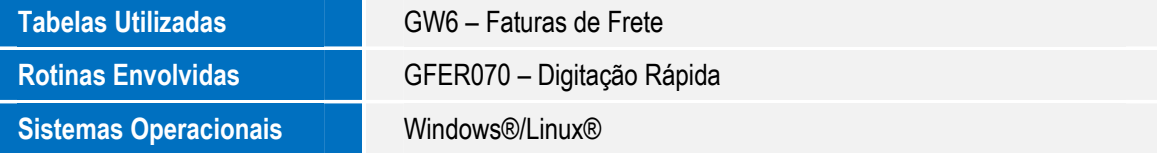

 $\bullet$